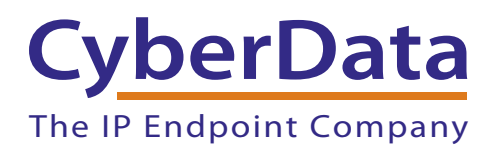

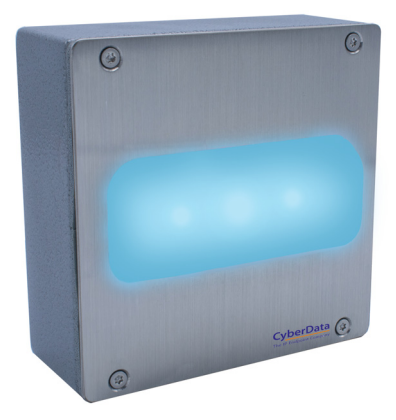

# *Auxiliary Outdoor RGB (Multi-Color) Strobe Kit Operations Guide*

Part #*011490*  Document Part #*931659A* 

CyberData Corporation *3 Justin Court Monterey, CA 93940*

#### COPYRIGHT NOTICE: © 2019, CyberData Corporation, ALL RIGHTS RESERVED.

This manual and related materials are the copyrighted property of CyberData Corporation. No part of this manual or related materials may be reproduced or transmitted, in any form or by any means (except for internal use by licensed customers), without prior express written permission of CyberData Corporation. This manual, and the products, software, firmware, and/or hardware described in this manual are the property of CyberData Corporation, provided under the terms of an agreement between CyberData Corporation and recipient of this manual, and their use is subject to that agreement and its terms.

DISCLAIMER: Except as expressly and specifically stated in a written agreement executed by CyberData Corporation, CyberData Corporation makes no representation or warranty, express or implied, including any warranty or merchantability or fitness for any purpose, with respect to this manual or the products, software, firmware, and/or hardware described herein, and CyberData Corporation assumes no liability for damages or claims resulting from any use of this manual or such products, software, firmware, and/or hardware. CyberData Corporation reserves the right to make changes, without notice, to this manual and to any such product, software, firmware, and/or hardware.

OPEN SOURCE STATEMENT: Certain software components included in CyberData products are subject to the GNU General Public License (GPL) and Lesser GNU General Public License (LGPL) "open source" or "free software" licenses. Some of this Open Source Software may be owned by third parties. Open Source Software is not subject to the terms and conditions of the CyberData COPYRIGHT NOTICE or software licenses. Your right to copy, modify, and distribute any Open Source Software is determined by the terms of the GPL, LGPL, or third party, according to who licenses that software.

Software or firmware developed by CyberData that is unrelated to Open Source Software is copyrighted by CyberData, subject to the terms of CyberData licenses, and may not be copied, modified, reverse-engineered, or otherwise altered without explicit written permission from CyberData Corporation.

TRADEMARK NOTICE: CyberData Corporation and the CyberData Corporation logos are trademarks of CyberData Corporation. Other product names, trademarks, and service marks may be the trademarks or registered trademarks of their respective owners.

## **CyberData**

Technical Support

The fastest way to get technical support for your VoIP product is to submit a VoIP Technical Support form at the following website: **<http://support.cyberdata.net/>** The IP Endpoint Company

> Phone: (831) 373-2601, Ext. 333 Email: support@cyberdata.net Fax: (831) 373-4193 Company and product information is at **[www.cyberdata.net](http://www.cyberdata.net/index.html)**.

### Revision Information

Revision 931659A was released on April 24, 2019.

## Browsers Supported

The following browsers have been tested against firmware version 20.0.0:

- Internet Explorer (version: 11)
- Firefox (also called Mozilla Firefox) (version: 62.0)
- Chrome (version: 63.0.3239.132)
- Safari (version: 12)
- Microsoft Edge (version: 42.17134.1.0)

### Pictorial Alert Icons

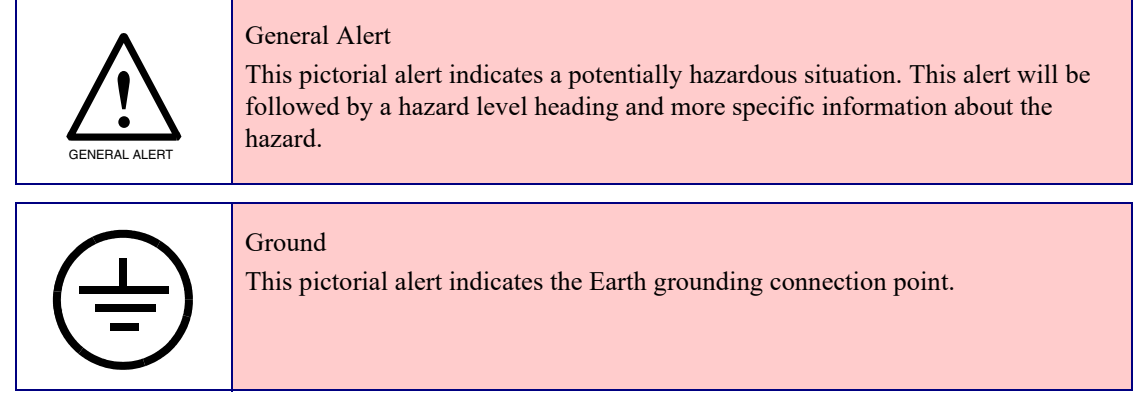

### Hazard Levels

**Danger**: Indicates an imminently hazardous situation which, if not avoided, will result in death or serious injury. This is limited to the most extreme situations.

**Warning**: Indicates a potentially hazardous situation which, if not avoided, could result in death or serious injury.

**Caution**: Indicates a potentially hazardous situation which, if not avoided, could result in minor or moderate injury. It may also alert users against unsafe practices.

**Notice**: Indicates a statement of company policy (that is, a safety policy or protection of property).

The safety guidelines for the equipment in this manual do not purport to address all the safety issues of the equipment. It is the responsibility of the user to establish appropriate safety, ergonomic, and health practices and determine the applicability of regulatory limitations prior to use. Potential safety hazards are identified in this manual through the use of words Danger, Warning, and Caution, the specific hazard type, and pictorial alert icons.

### Important Safety Instructions

- 1. Read these instructions.
- 2. Keep these instructions.
- 3. Heed all warnings.
- 4. Follow all instructions.
- 5. Do not use this apparatus near water.
- 6. Clean only with dry cloth.
- 7. Do not block any ventilation openings. Install in accordance with the manufacturer's instructions.
- 8. Do not install near any heat sources such as radiators, heat registers, stoves, or other apparatus (including amplifiers) that produce heat.
- 9. Do not defeat the safety purpose of the polarized or grounding-type plug. A polarized plug has two blades with one wider than the other. A grounding type plug has two blades and a third grounding prong. The wide blade or the third prong are provided for your safety. If the provided plug does not fit into your outlet, consult an electrician for replacement of the obsolete outlet.
- 10. Protect the power cord from being walked on or pinched particularly at plugs, convenience receptacles, and the point where they exit from the apparatus.
- 11. Only use attachments/accessories specified by the manufacturer.
- 12. Refer all servicing to qualified service personnel. Servicing is required when the apparatus has been damaged in any way, such as power-supply cord or plug is damaged, liquid has been spilled or objects have fallen into the apparatus, the apparatus has been exposed to rain or moisture, does not operate normally, or has been dropped.
- 13. Prior to installation, consult local building and electrical code requirements.

#### **14. WARNING: The Auxiliary Outdoor RGB (Multi-Color) Strobe Kit enclosure is not rated for any AC voltages!**

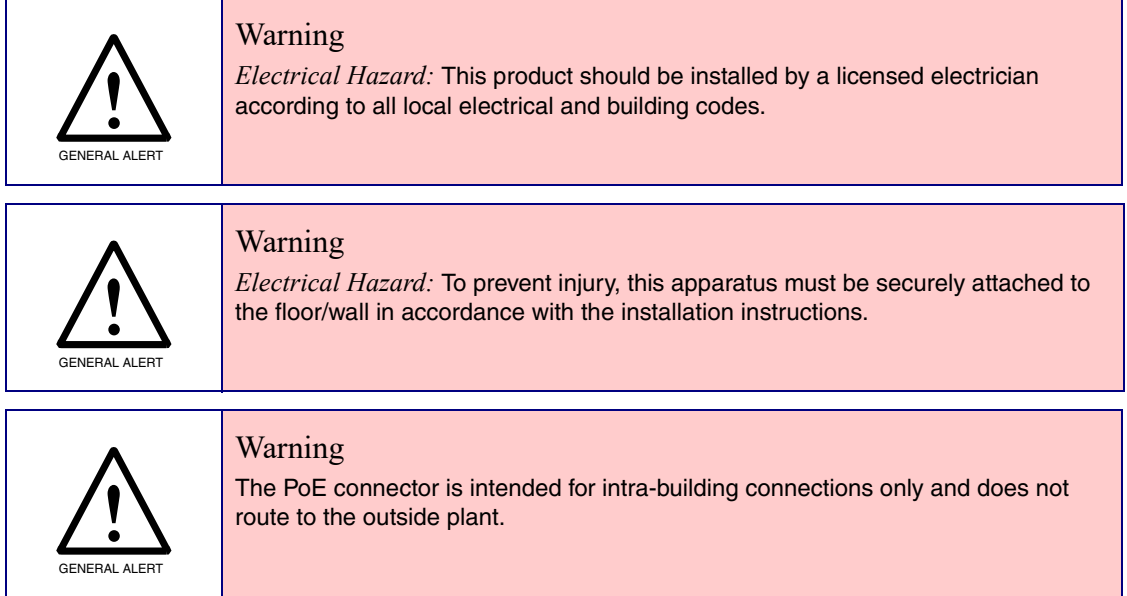

## Abbreviations and Terms

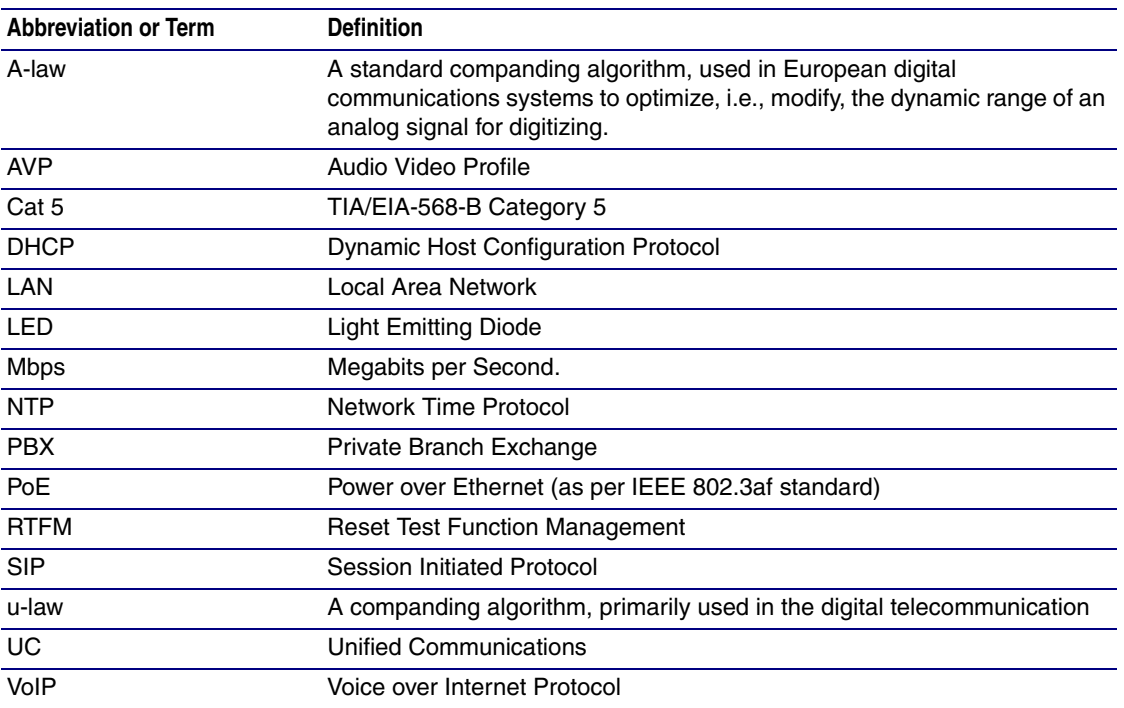

## Contents

#### **Chapter 1 Product Overview**

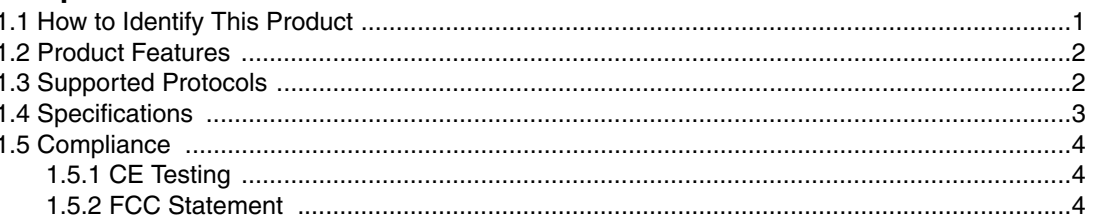

#### Chapter 2 Installing the Auxiliary Outdoor RGB (Multi-Color) Strobe Kit 5

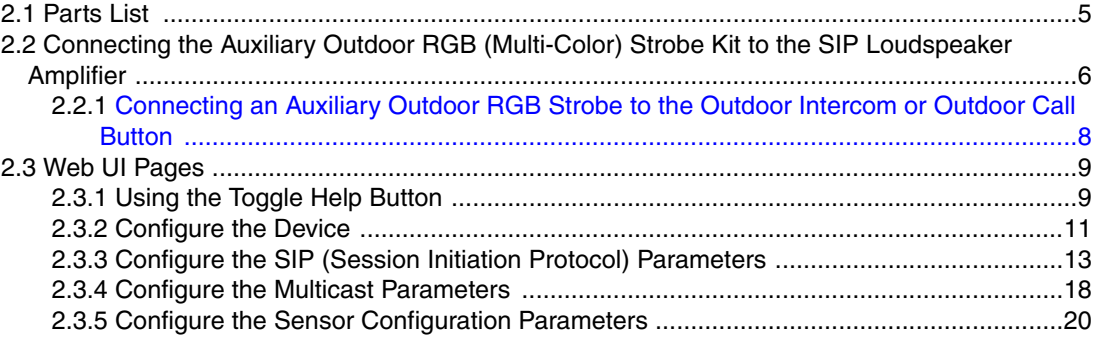

#### Appendix A Mounting the Auxiliary Outdoor RGB (Multi-Color) Strobe Kit  $23$

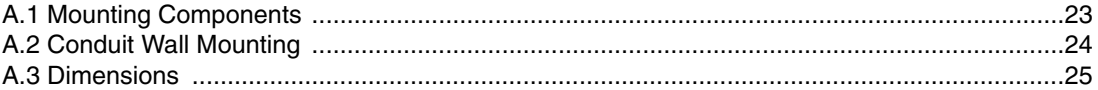

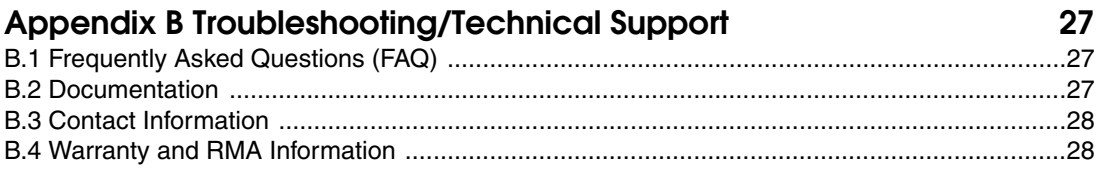

#### **Index**

 $\mathbf{I}$ 

 $\mathbf{i}$ 

## <span id="page-7-0"></span>1 Product Overview

## <span id="page-7-1"></span>1.1 How to Identify This Product

<span id="page-7-3"></span>To identify the Auxiliary Outdoor RGB (Multi-Color) Strobe Kit, look for a model number label similar to the one shown in [Figure 1-1.](#page-7-2) Confirm the following:

- The model number on the label should be 011490.
- The serial number on the label should begin with 490.

**Figure 1-1. Model Number Label**

<span id="page-7-2"></span>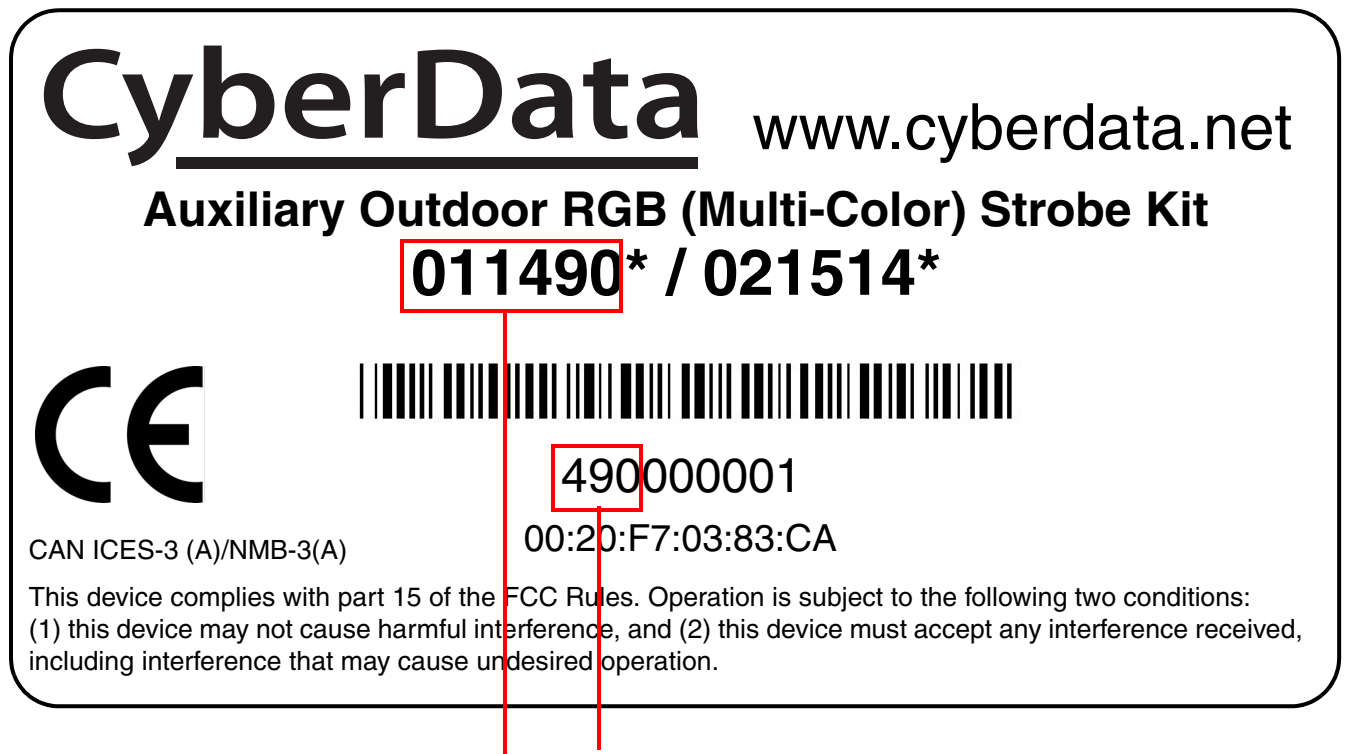

Serial number begins with **490**

Model number

1

- <span id="page-8-4"></span><span id="page-8-0"></span>● Meets ADA requirements for telephony signaling and notification
- Five "scenes" with adjustable brightness for each strobe trigger
- Support for 10 multicast addresses
- SIP activation
- Mailbox message waiting indication
- Multicast activation
- Web-based setup
- <span id="page-8-5"></span>● PoE-powered

### <span id="page-8-1"></span>1.3 Supported Protocols

When attached to a supported CyberData device, the Auxiliary RGB Strobe kit supports:

- <span id="page-8-7"></span><span id="page-8-3"></span>● SIP
- HTTP Web-based configuration

<span id="page-8-6"></span><span id="page-8-2"></span>Provides an intuitive user interface for easy system configuration and verification of Auxiliary RGB Strobe Kit operations.

● RTP

## <span id="page-9-4"></span><span id="page-9-0"></span>1.4 Specifications

<span id="page-9-3"></span>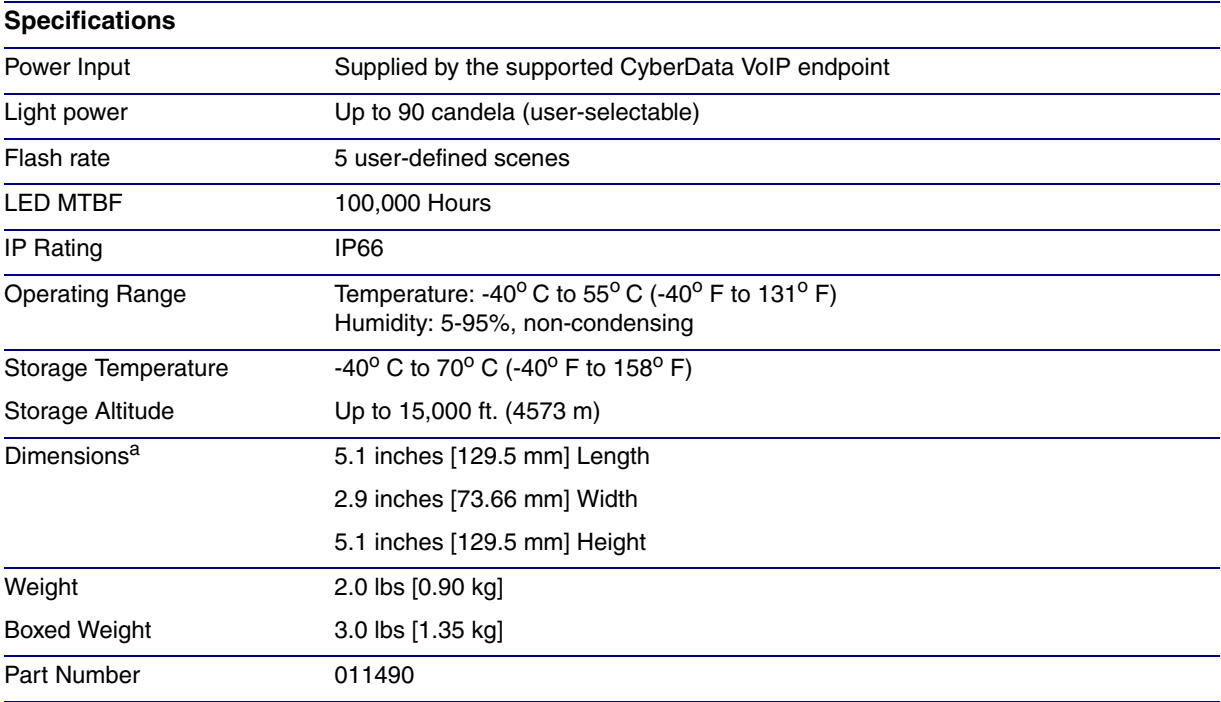

#### <span id="page-9-1"></span>**Table 1-1. Specifications**

<span id="page-9-2"></span>a. Dimensions are measured from the perspective of the product being upright with the front of the product facing you.

## <span id="page-10-0"></span>1.5 Compliance

### <span id="page-10-1"></span>1.5.1 CE Testing

CE testing has been performed according to EN ISO/IEC 17050 for Emissions, Immunity, and Safety.

**Note** You can download the Declaration of Conformity document from the **Downloads** tab of the product's webpage.

### <span id="page-10-2"></span>1.5.2 FCC Statement

This equipment has been tested and found to comply with the limits for a Class B digital device, pursuant to part 15 of the FCC Rules. These limits are designed to provide reasonable protection against harmful interference when the equipment is operated in a commercial environment. This equipment generates, uses, and can radiate radio frequency energy and, if not installed and used in accordance with the instruction manual, may cause harmful interference to radio communications. Operation of this equipment in a residential area is likely to cause harmful interference in which case the user will be required to correct the interference at his own expense.

# <span id="page-11-0"></span>2 Installing the Auxiliary Outdoor RGB (Multi-Color) Strobe Kit

### <span id="page-11-1"></span>2.1 Parts List

<span id="page-11-4"></span>[Table](#page-11-2) 2-2 illustrates the Auxiliary RGB Strobe Kit parts.

<span id="page-11-2"></span>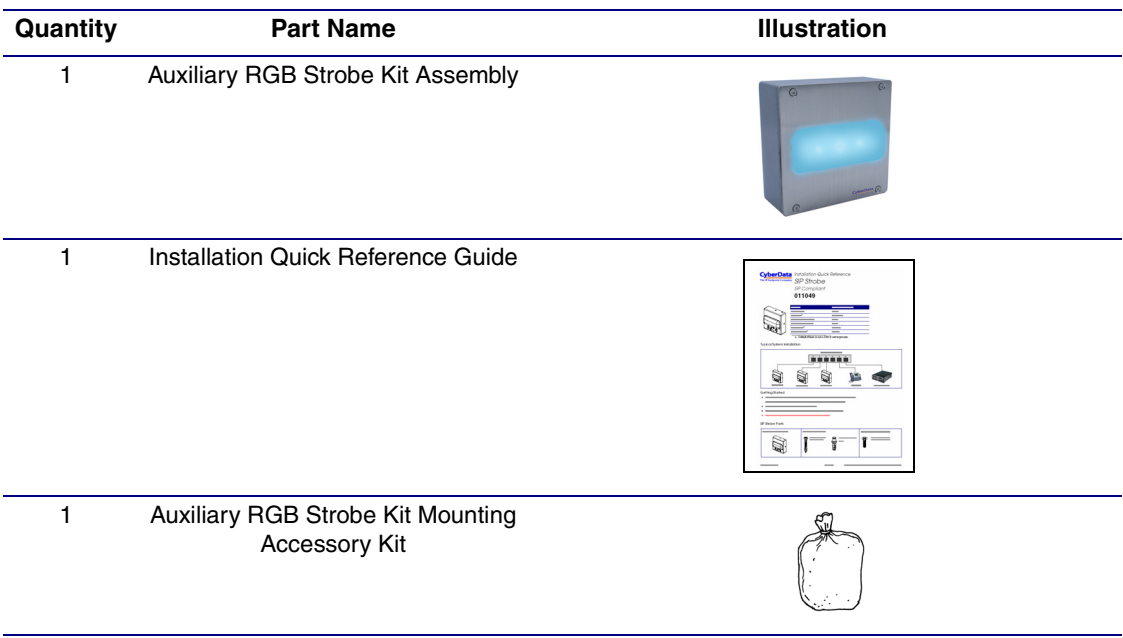

#### <span id="page-11-3"></span>**Table 2-2. Parts List**

### <span id="page-12-0"></span>2.2 Connecting the Auxiliary Outdoor RGB (Multi-Color) Strobe Kit to the SIP Loudspeaker Amplifier

- 1. Remove the mounting screw to remove the cover plate. See [Figure 2-2](#page-12-1).
- 2. Remove the hole plug and grommet. See [Figure 2-2](#page-12-1).
- 3. Connect the strobe cable to the device as shown in [Figure 2-2](#page-12-1) and [Figure 2-3](#page-13-0).
- 4. Slide the cover plate through the slot on the cable grommet. See [Figure 2-2.](#page-12-1)
- 5. Install the mounting screw to secure the cover plate. See [Figure 2-2.](#page-12-1)

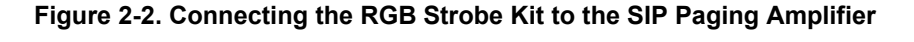

<span id="page-12-1"></span>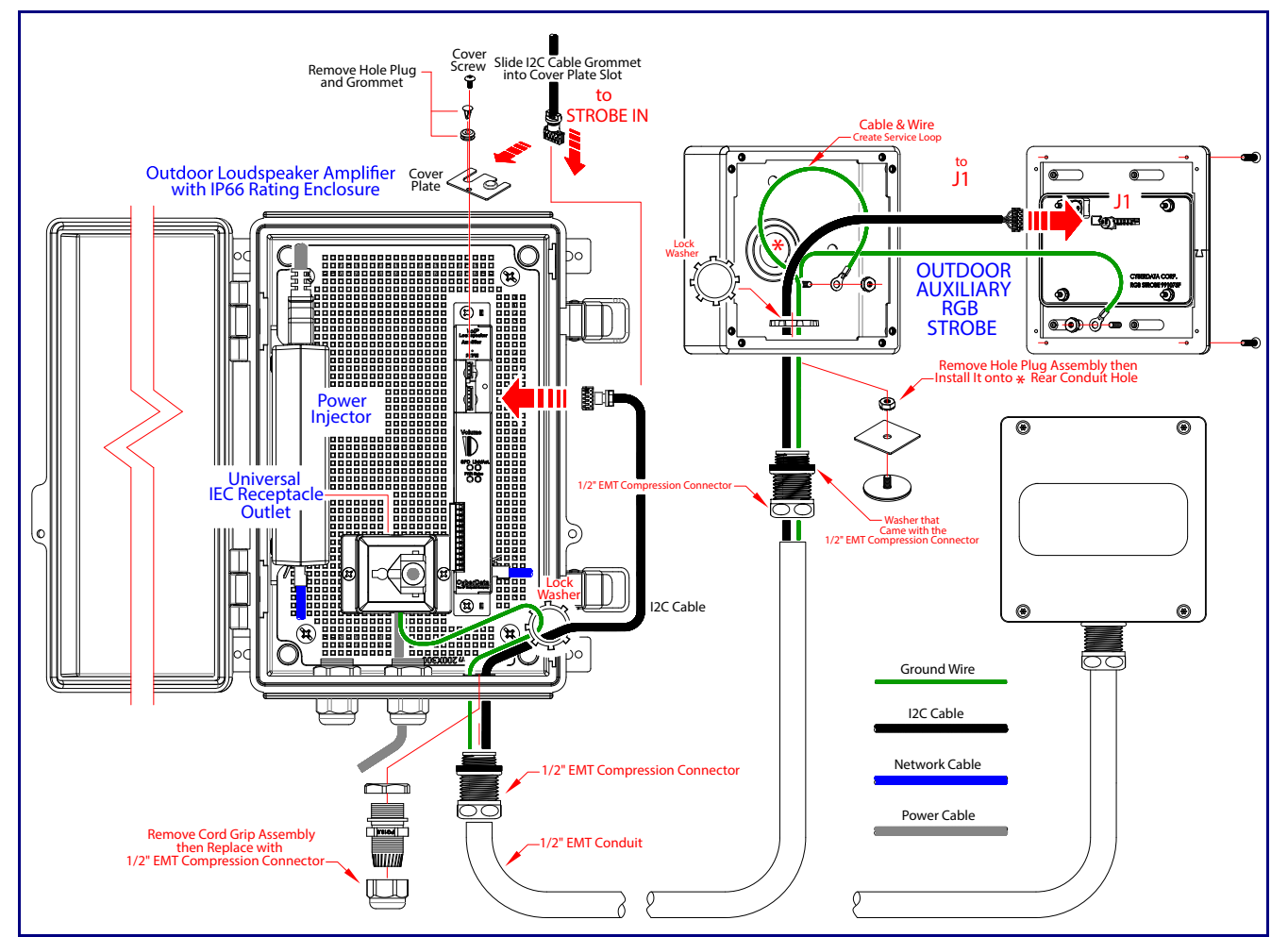

<span id="page-13-0"></span>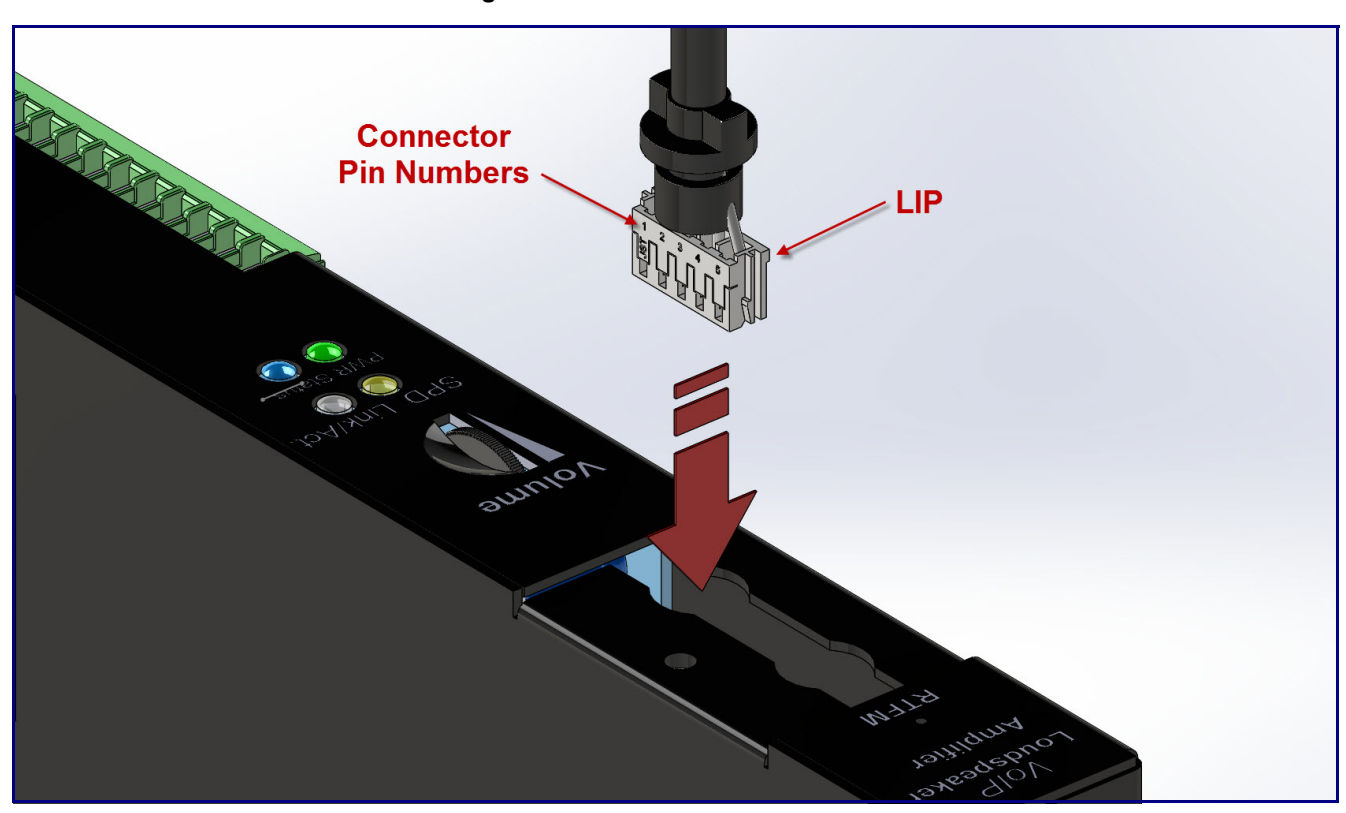

#### **Figure 2-3. Strobe Cable Connection**

### <span id="page-14-0"></span>2.2.1 Connecting an Auxiliary Outdoor RGB Strobe to the Outdoor Intercom or Outdoor Call Button

1. Connect the strobe cable to the board of the Auxiliary RGB Strobe and the board of the device as shown in [Figure 2-4.](#page-14-1)

**Figure 2-4. Connecting an Auxiliary Outdoor RGB Strobe to the Outdoor Intercom or Outdoor Call Button**

<span id="page-14-1"></span>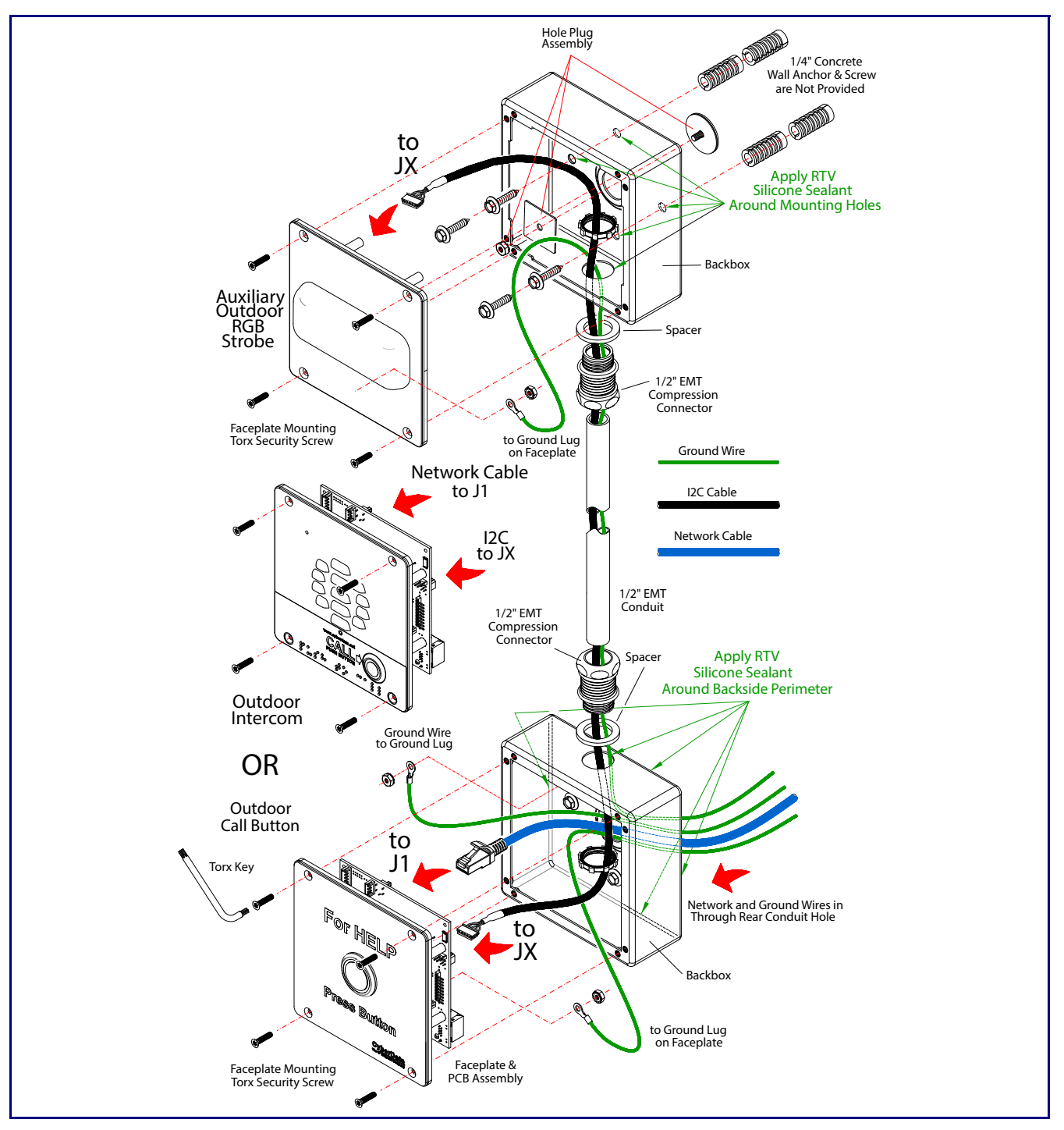

## <span id="page-15-0"></span>2.3 Web UI Pages

### <span id="page-15-2"></span><span id="page-15-1"></span>2.3.1 Using the Toggle Help Button

The **Toggle Help** button allows you to see a short description of some of the settings on the webpage. To use the **Toggle Help** button, do the following:

1. Click on the **Toggle Help** button that is on the UI webpage. See [Figure 2-5](#page-15-2) and [Figure 2-6.](#page-15-3)

**Figure 2-5. Toggle/Help Button**

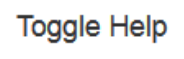

<span id="page-15-3"></span>2. You will see a question mark  $( \cdot )$  appear next to each web page item that has been provided with a short description by the Help feature. See [Figure 2-6.](#page-15-3)

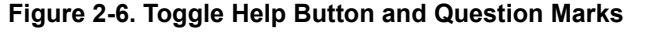

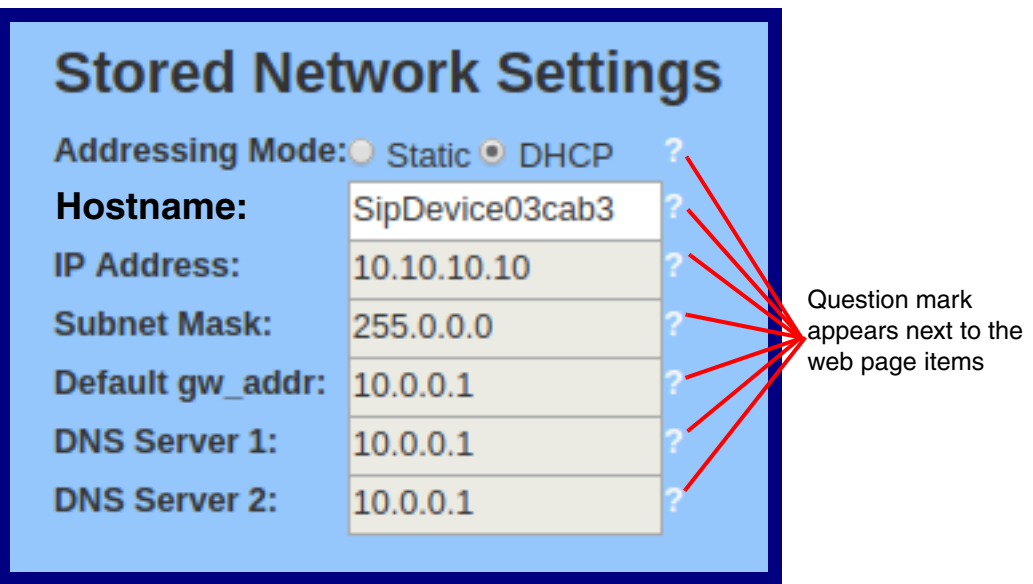

3. Move the mouse pointer to hover over the question mark  $(2)$ , and a short description of the web page item will appear. See [Figure 2-7](#page-16-0).

#### **Figure 2-7. Short Description Provided by the Help Feature**

<span id="page-16-0"></span>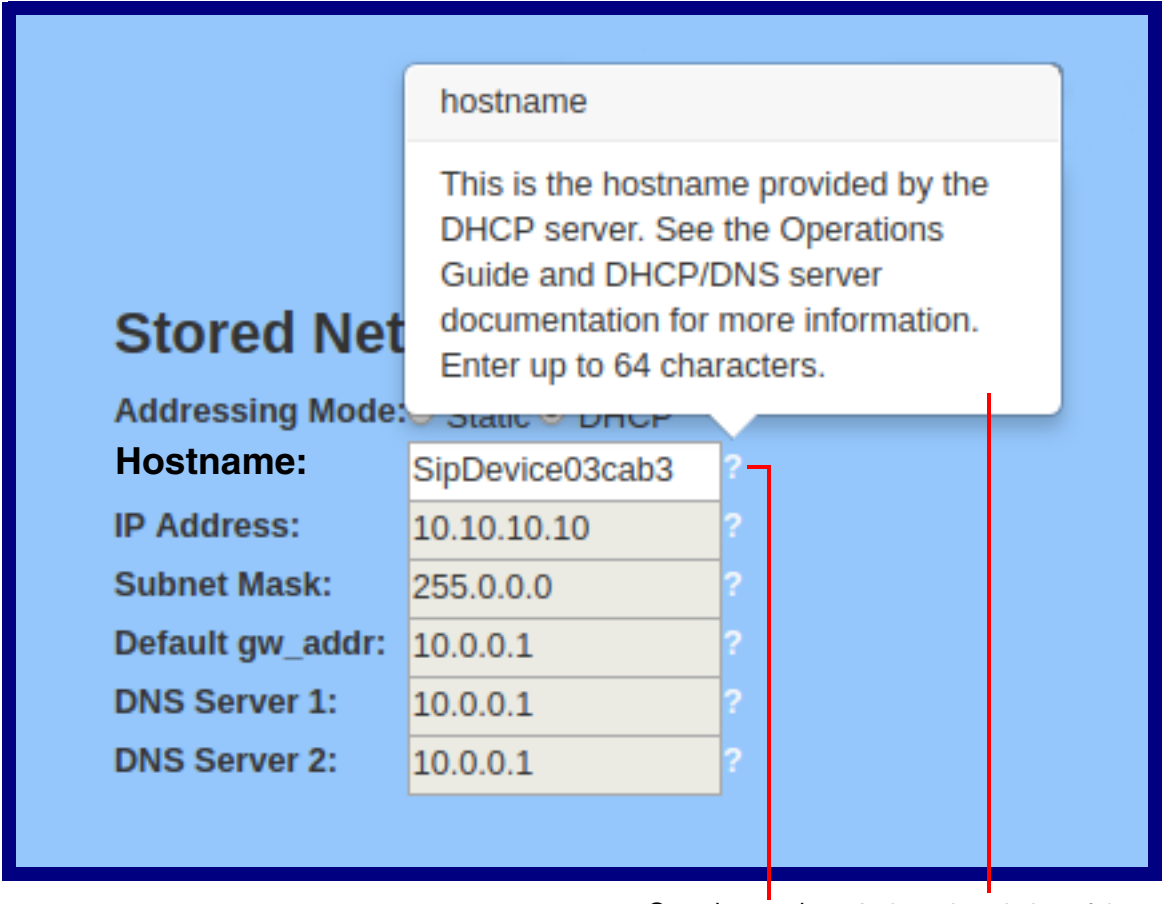

Question mark

A short description of the web page item will appear

### <span id="page-17-0"></span>2.3.2 Configure the Device

1. Click the **Device** menu button to open the **Device** page. See [Figure 2-8](#page-17-1).

```
Figure 2-8. Device Configuration Page
```
<span id="page-17-1"></span>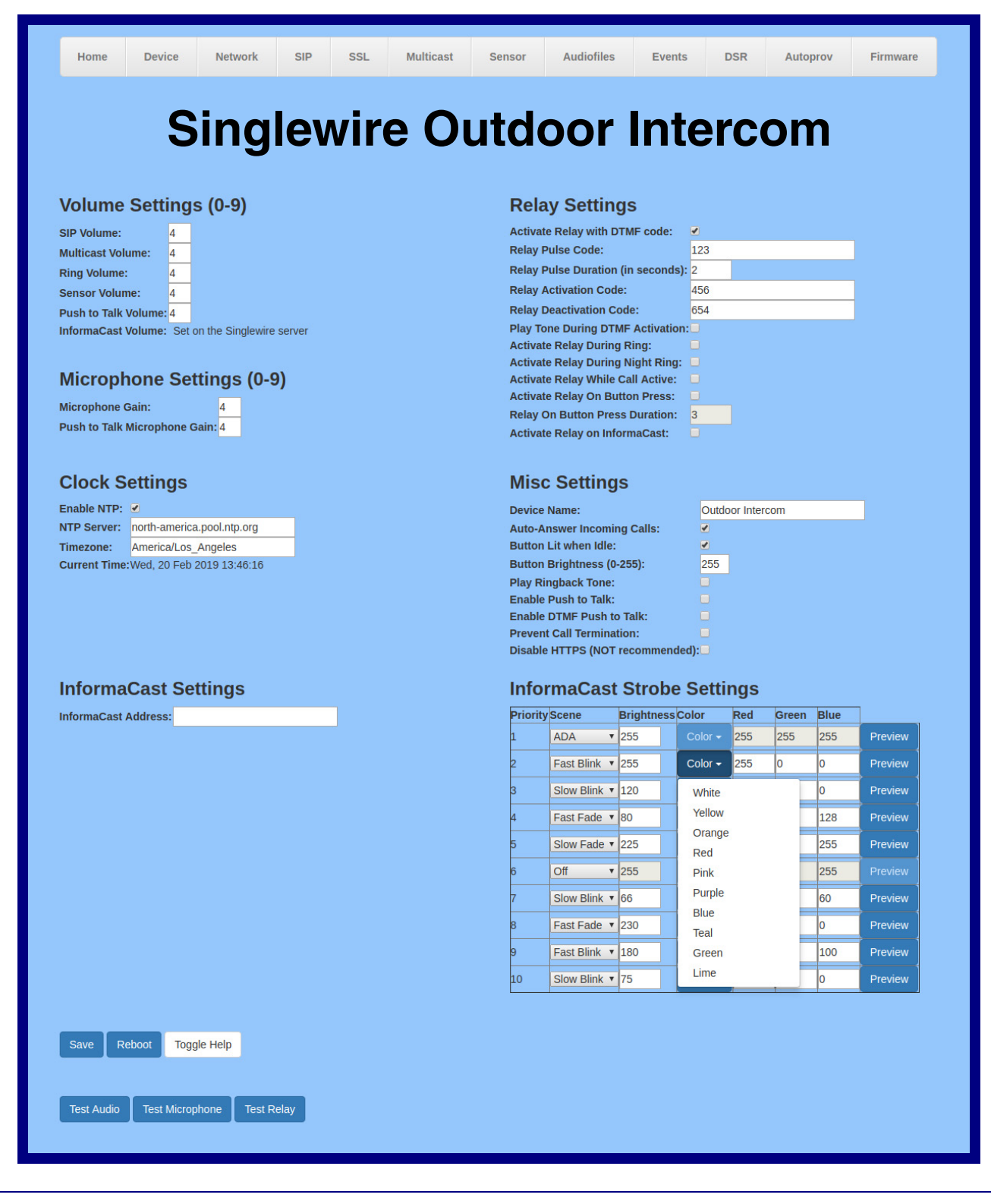

- 2. On the **Device** page, you may enter values for the parameters indicated in [Table](#page-18-0) 2-3.
- **Note** The question mark icon (2) in the following table shows which web page items will be defined after the **Toggle Help** button is pressed.

<span id="page-18-0"></span>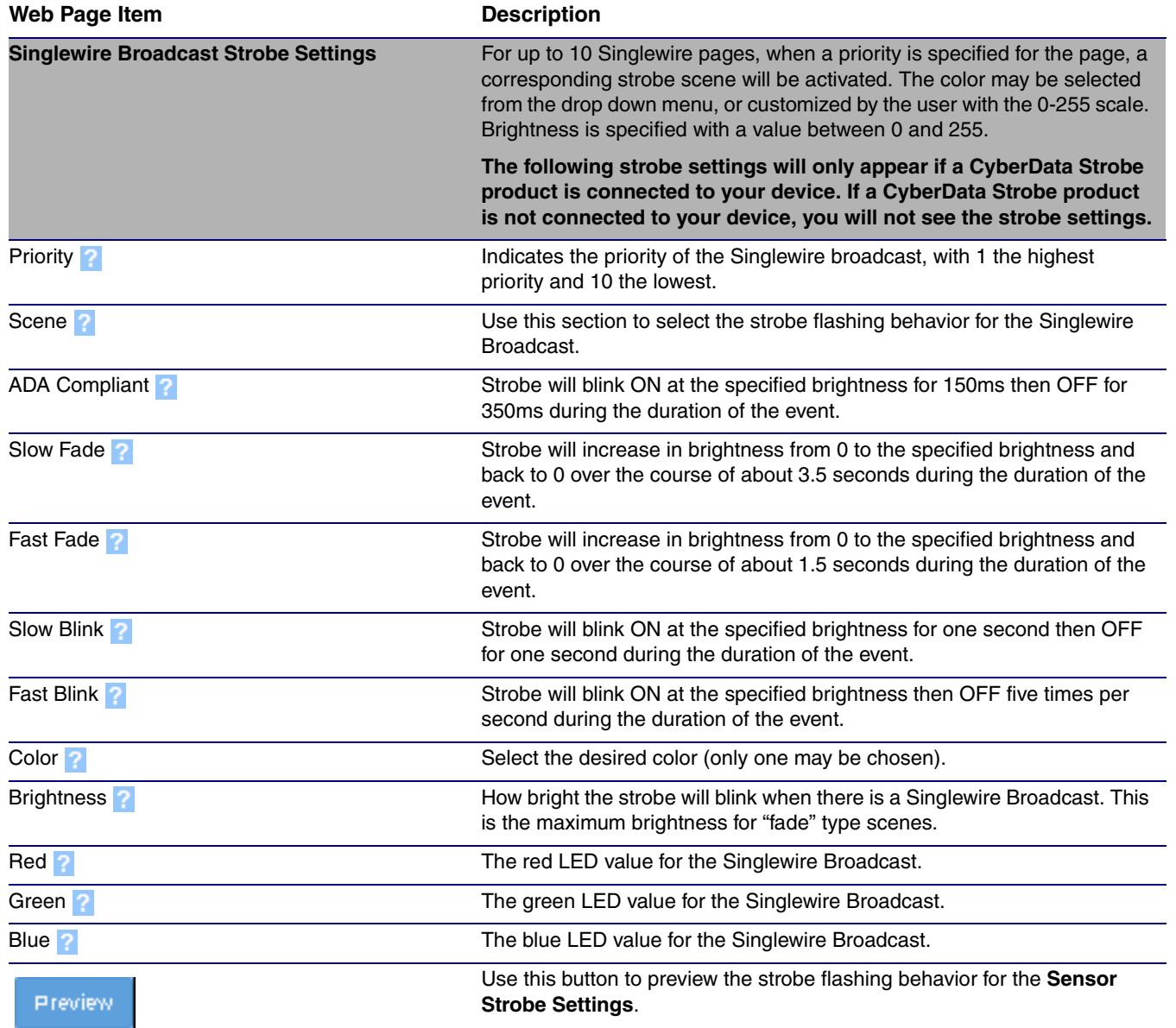

#### <span id="page-18-1"></span>**Table 2-3. Device Configuration Parameters**

### <span id="page-19-0"></span>2.3.3 Configure the SIP (Session Initiation Protocol) Parameters

1. Click on the **SIP** menu button to open the **SIP** page ([Figure 2-9](#page-19-1)).

#### <span id="page-19-2"></span>**Figure 2-9. SIP Configuration Page**

<span id="page-19-1"></span>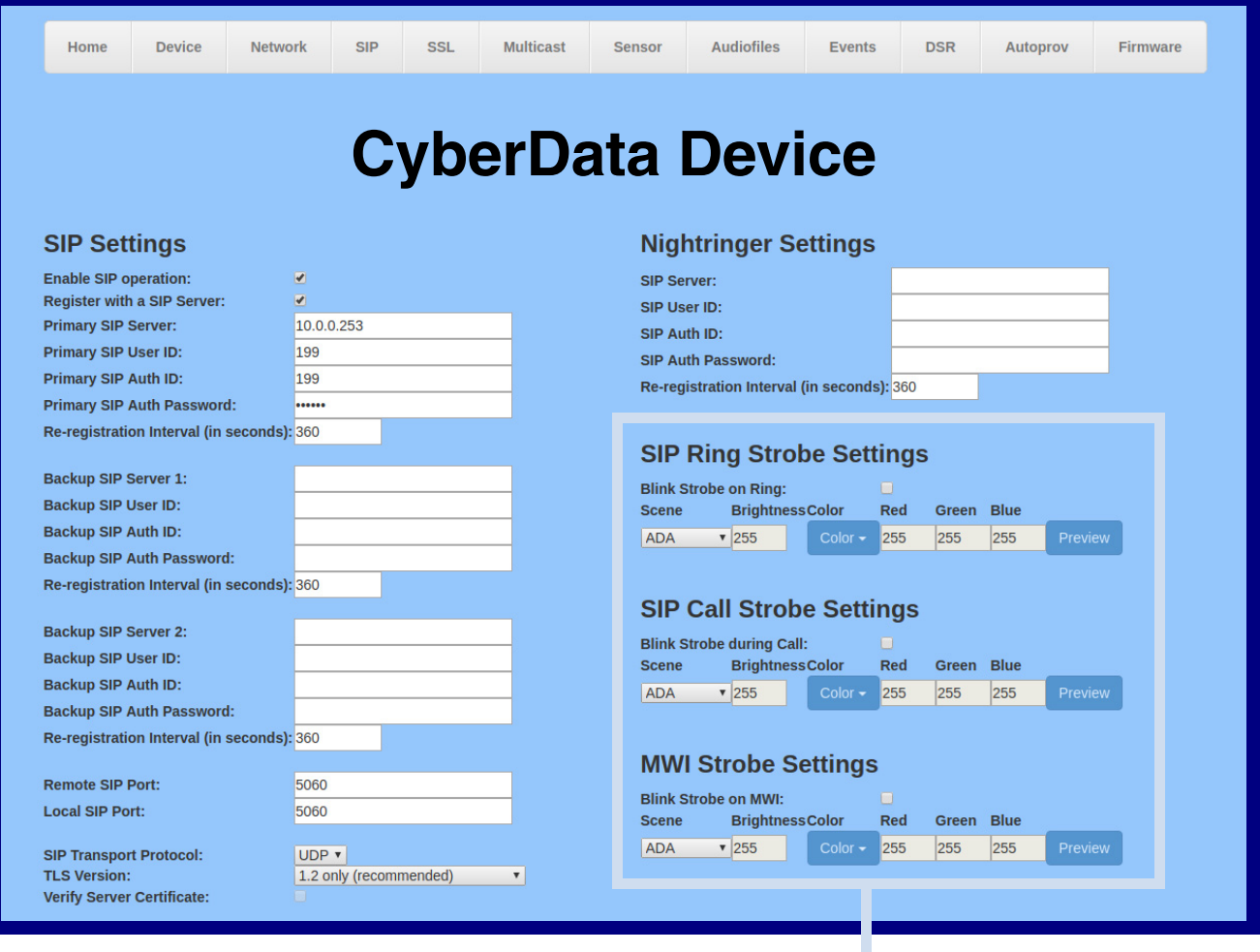

The strobe settings will only appear if a CyberData Strobe product is connected to your device. If a CyberData Strobe product is not connected to your device, you will not see the strobe settings.

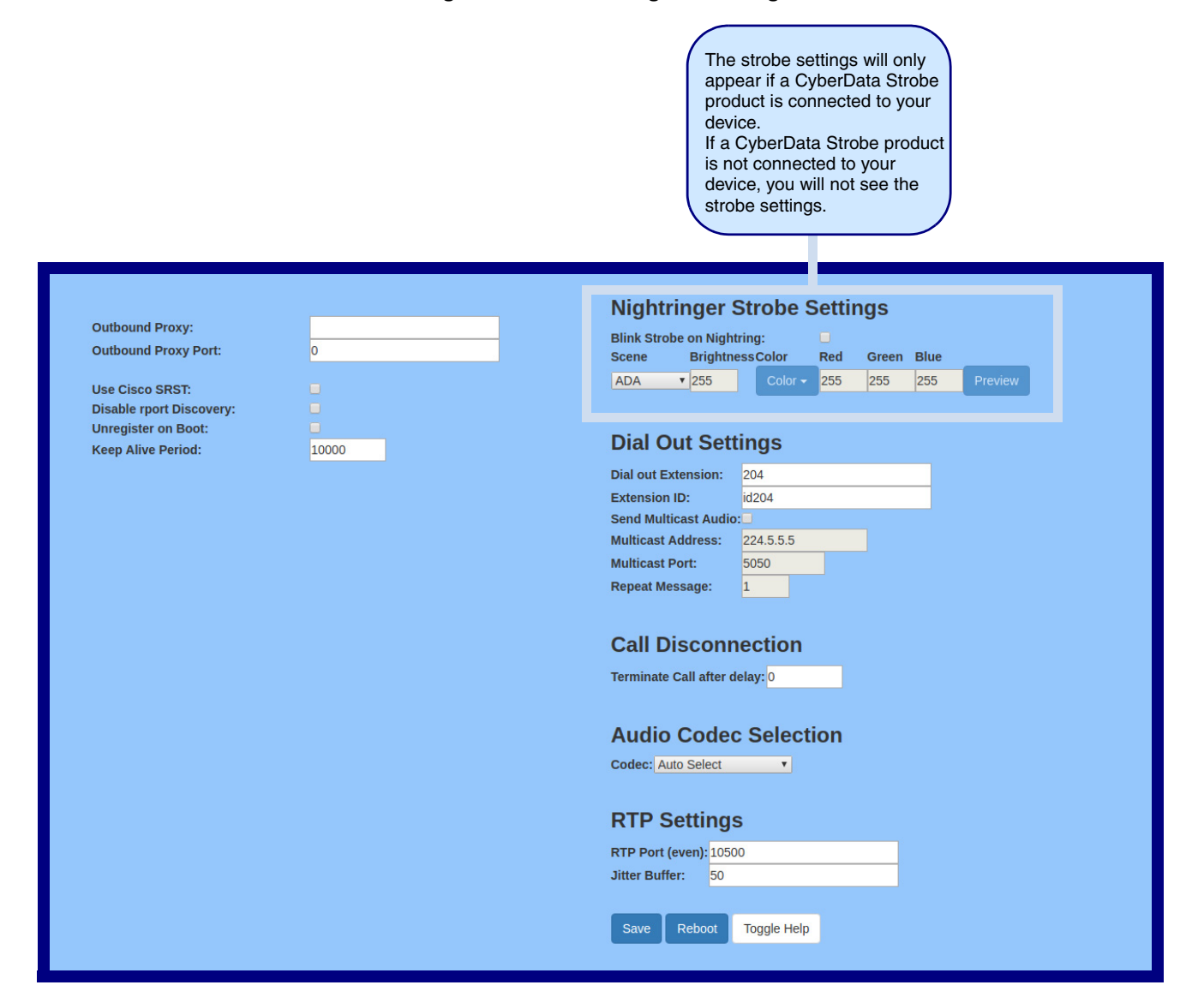

- 2. On the **SIP** page, enter values for the parameters indicated in [Table](#page-21-0) 2-4.
- **Note** The question mark icon (2) in the following table shows which web page items will be defined after the **Toggle Help** button is pressed.

<span id="page-21-0"></span>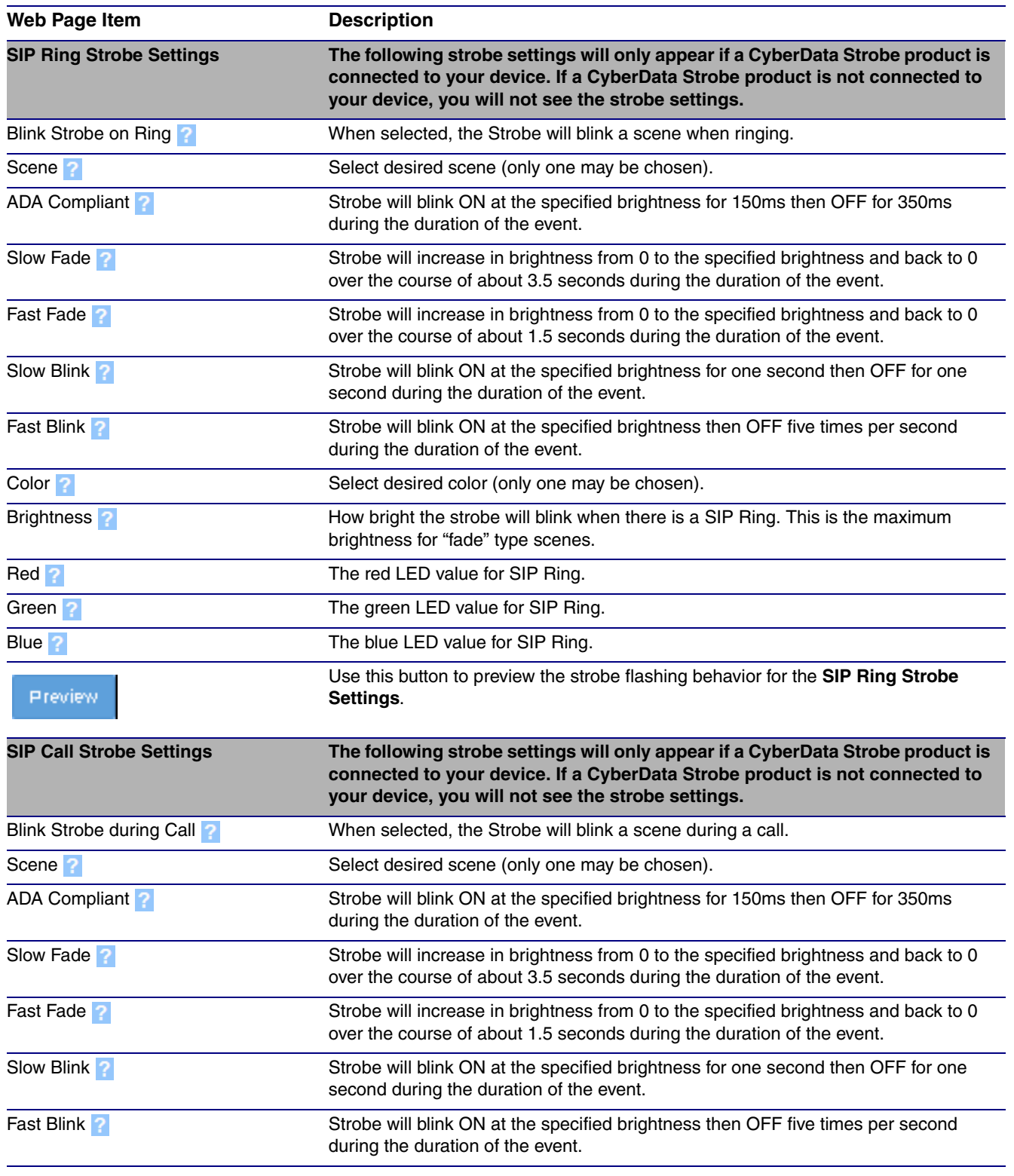

#### <span id="page-21-1"></span>**Table 2-4. SIP Configuration Parameters**

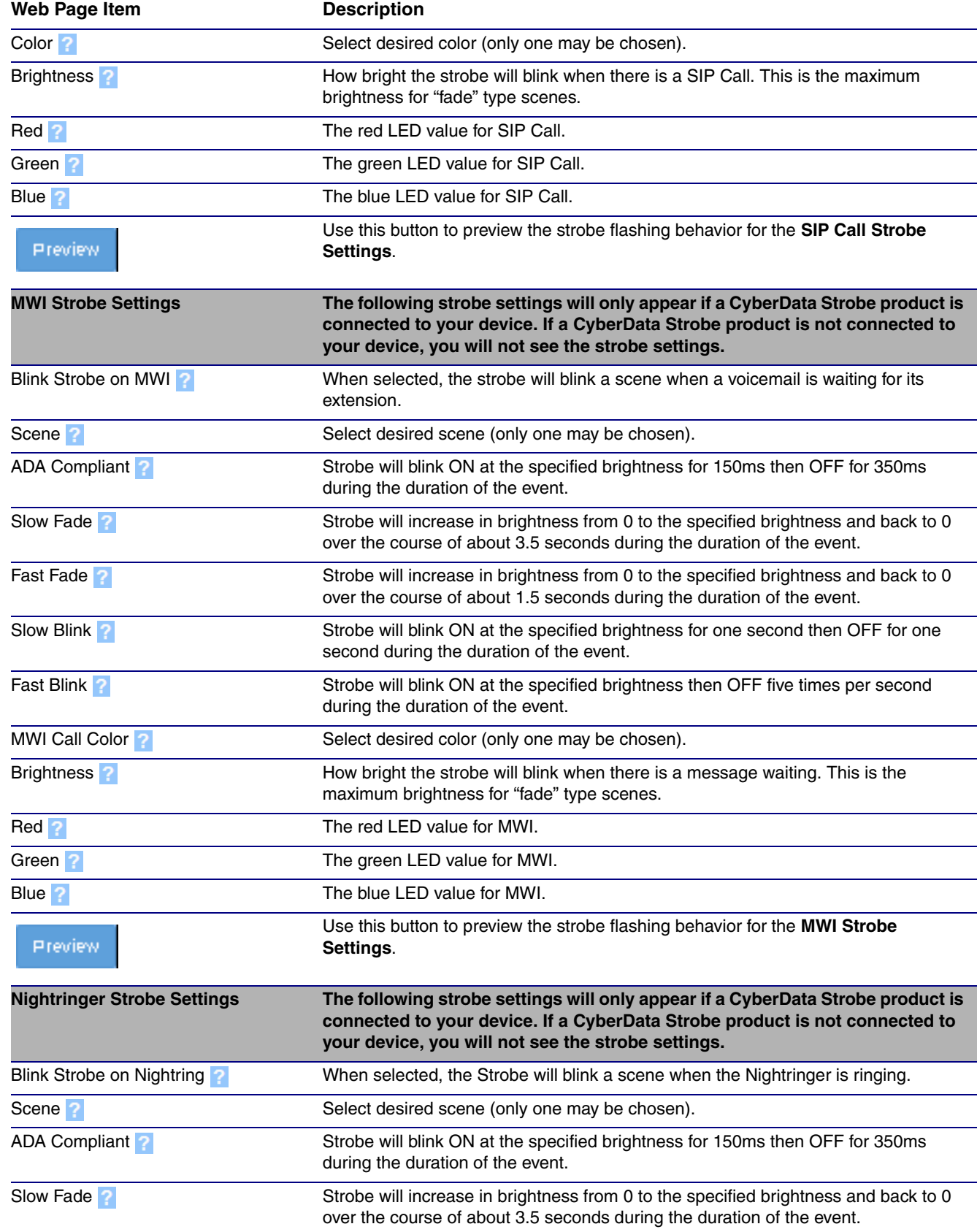

#### **Table 2-4. SIP Configuration Parameters (Continued)**

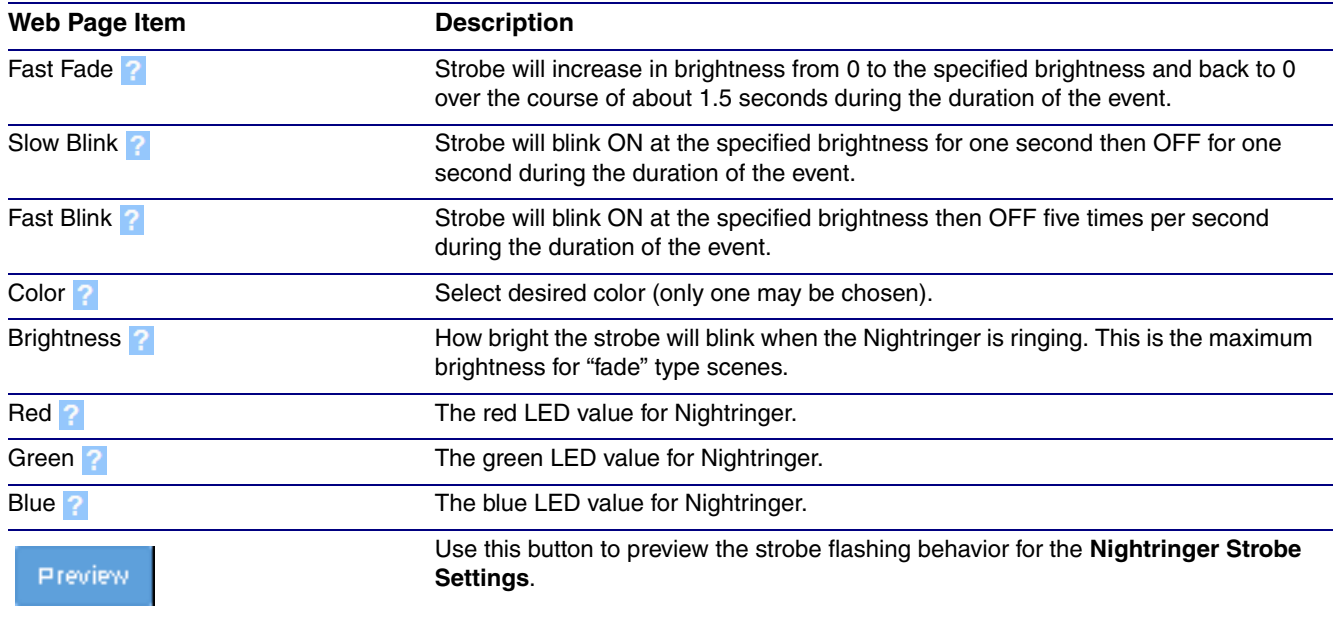

#### **Table 2-4. SIP Configuration Parameters (Continued)**

### <span id="page-24-0"></span>2.3.4 Configure the Multicast Parameters

The Multicast Configuration page allows the device to join up to ten paging zones for receiving ulaw/alaw encoded RTP audio streams.

A paging zone can consist of one or many CyberData multicast group-enabled products. There is no limit to how many speakers can be in a given paging zone. Each multicast group is defined by a multicast address and port number.

Each multicast group is assigned a priority, allowing simultaneously arriving pages to be serviced based on importance. Multicast groups are compatible with IGMP through version 3. The device supports simultaneous SIP and Multicast.

1. Click on the **Multicast** menu button to open the **Multicast** page. See [Figure 2-11](#page-24-1).

#### **Figure 2-11. Multicast Configuration Page**

<span id="page-24-1"></span>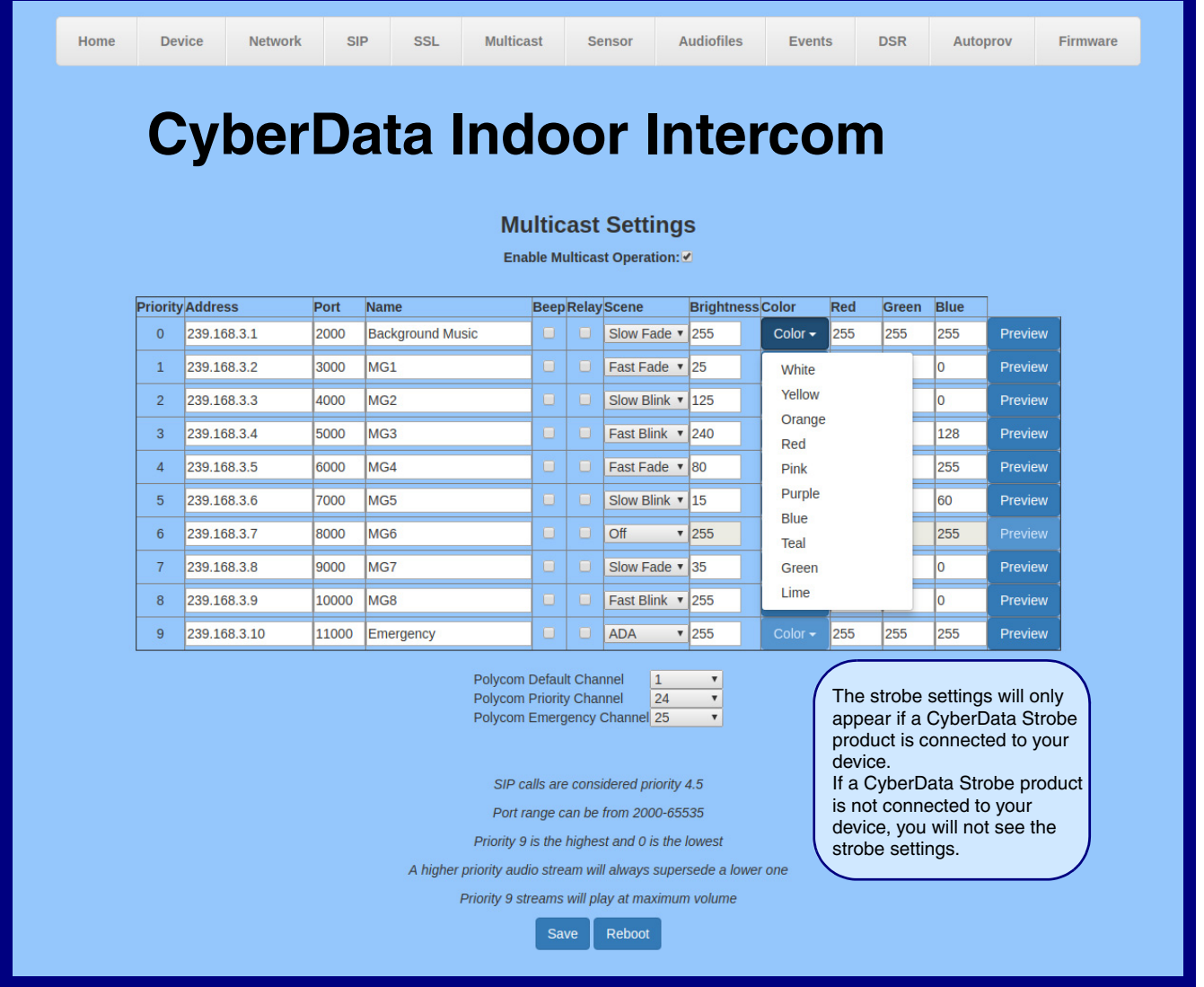

- 2. On the **Multicast** page, enter values for the parameters indicated in [Table](#page-25-0) 2-5.
- **Note** The question mark icon (2) in the following table shows which web page items will be defined after the **Toggle Help** button is pressed.

<span id="page-25-0"></span>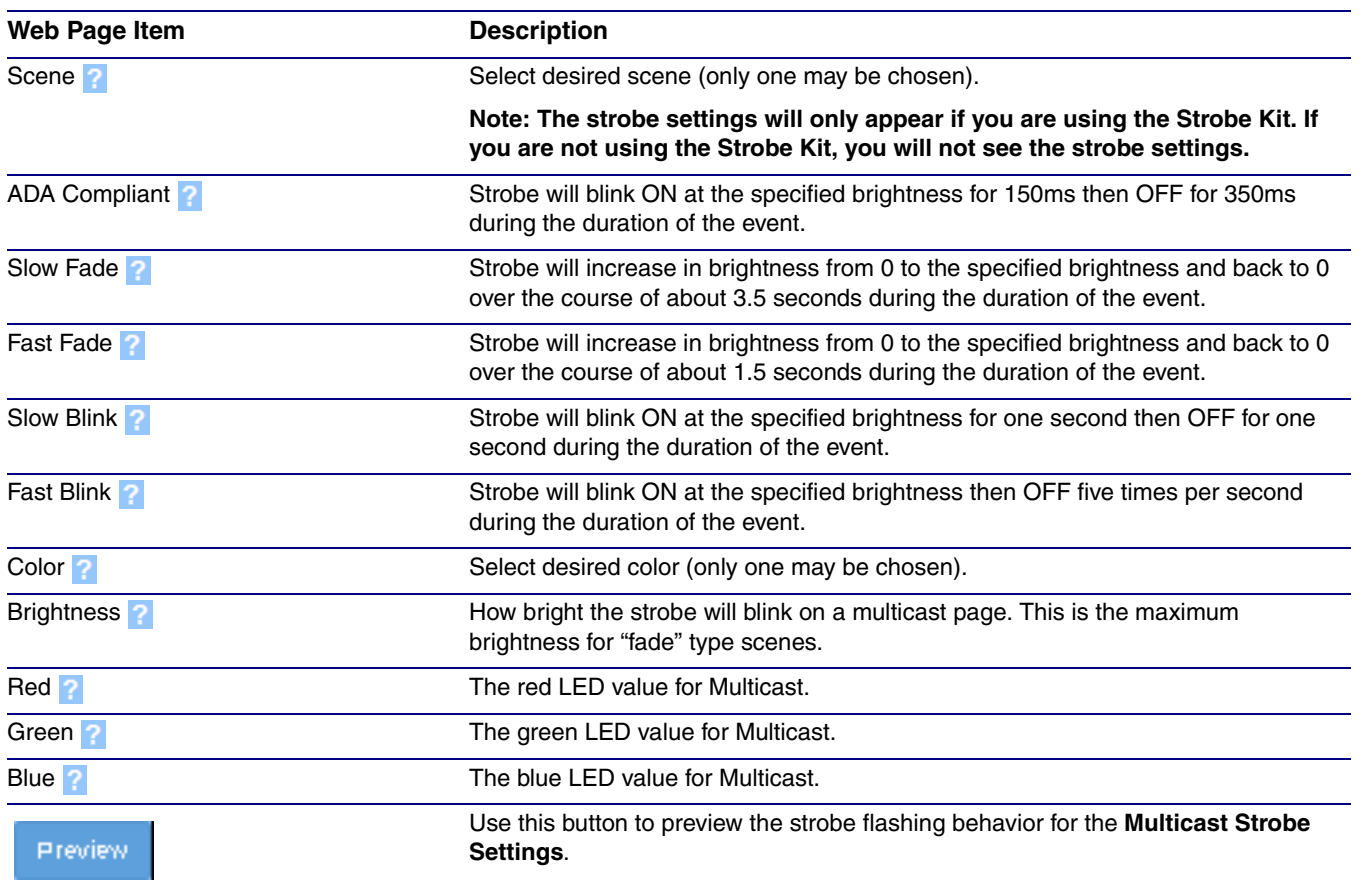

#### **Table 2-5. Multicast Page Parameters**

19

### <span id="page-26-0"></span>2.3.5 Configure the Sensor Configuration Parameters

1. Click **Sensor** menu button to open the **Sensor** page ([Figure 2-12](#page-26-1)).

<span id="page-26-3"></span><span id="page-26-2"></span>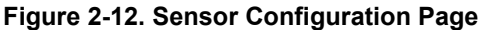

<span id="page-26-1"></span>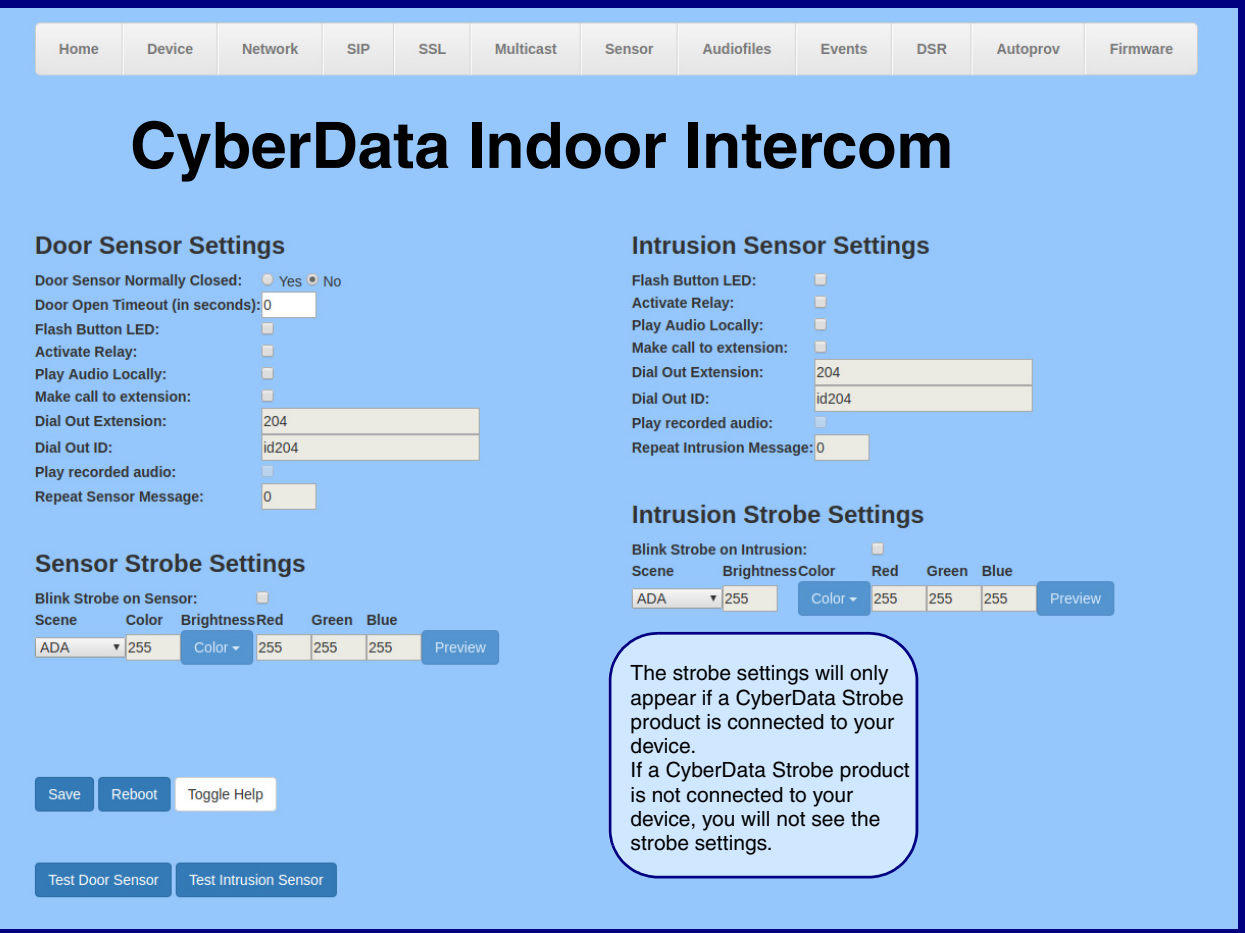

- 2. On the **Sensor** page, enter values for the parameters indicated in [Table](#page-27-0) 2-6.
- **Note** The question mark icon (2) in the following table shows which web page items will be defined after the **Toggle Help** button is pressed.

<span id="page-27-0"></span>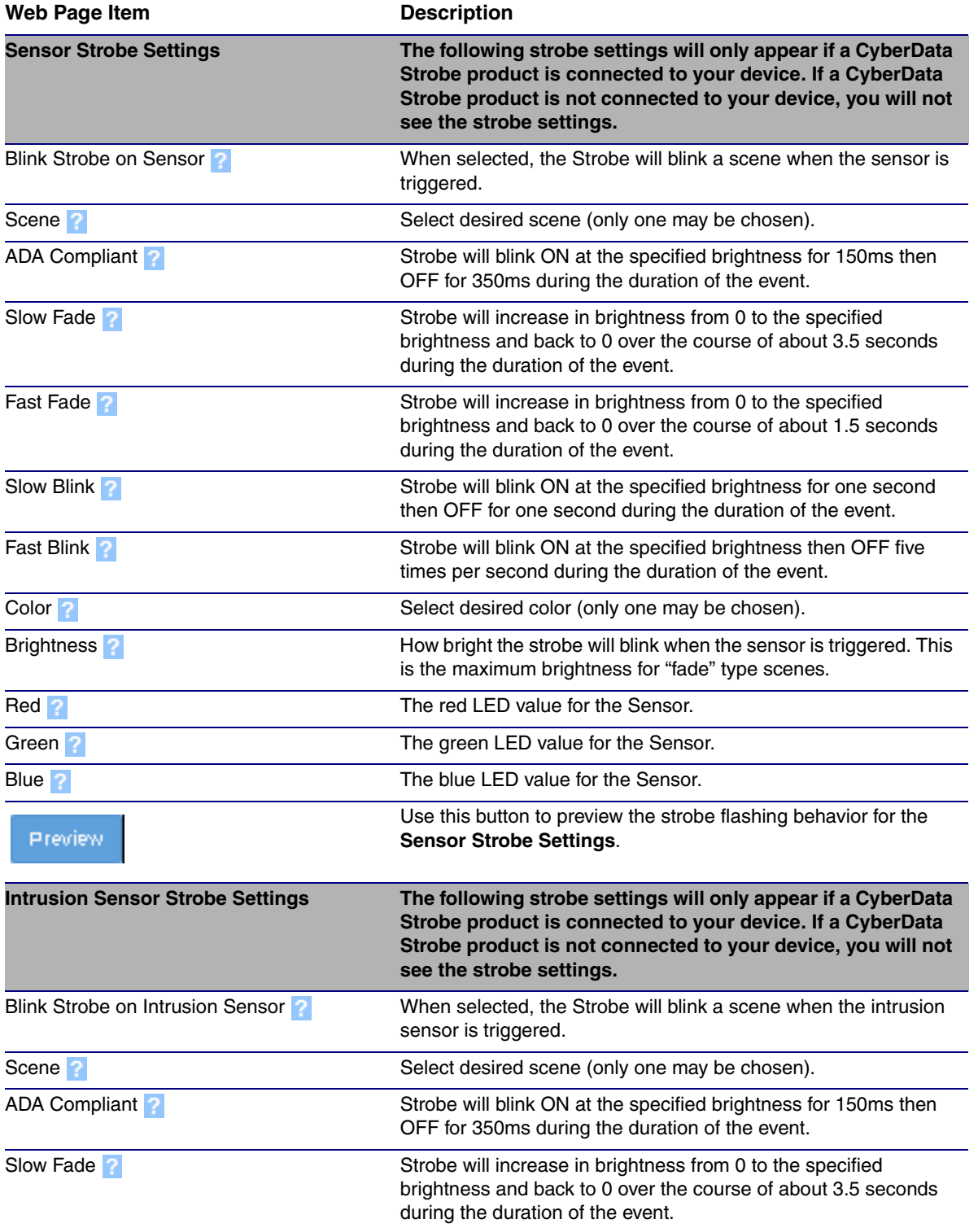

#### **Table 2-6. Sensor Configuration Parameters**

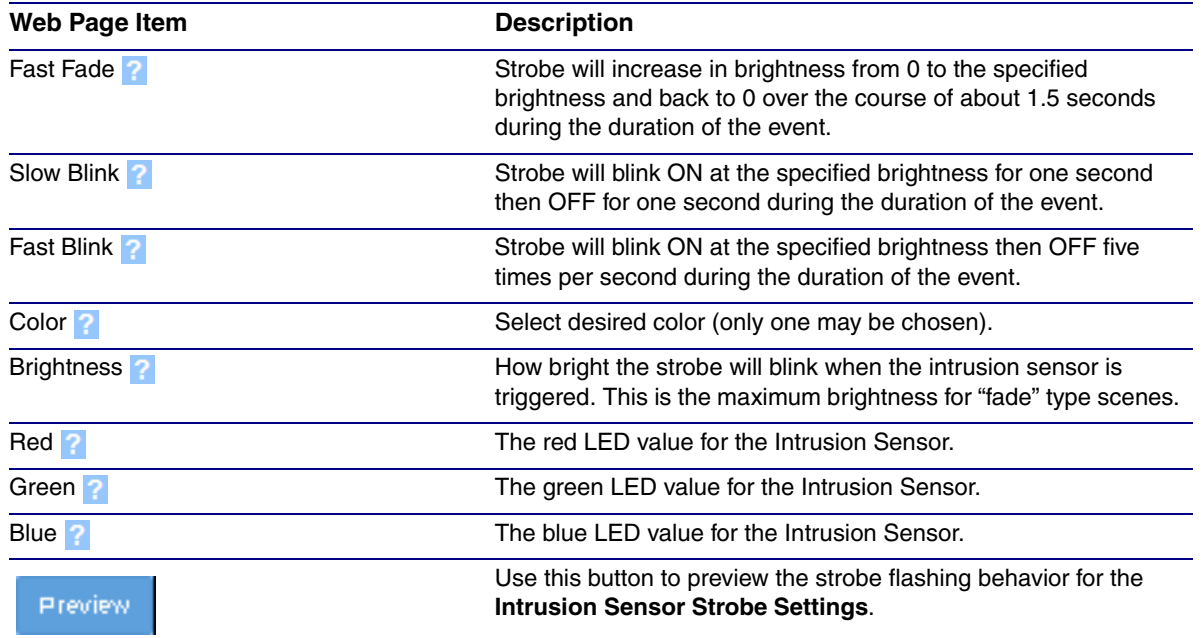

#### **Table 2-6. Sensor Configuration Parameters (Continued)**

## <span id="page-29-3"></span><span id="page-29-1"></span><span id="page-29-0"></span>A.1 Mounting Components

Before you mount the Auxiliary RGB Strobe Kit, make sure that you have received all the parts for each Auxiliary RGB Strobe Kit. Refer to the following tables.

# **Quantity Part Name Illustration** 1 T-15H Torx Key 4 Security Torx Screw **Quantity Part Name** *Part Name* **Part 1 Part 1 Part 1 Part 1 Part 1 Part 1 Part 1 Part 1 Part 1 Part 1 Part 1 Part 1 Part 1 Part 1 Part 1 Part 1 Part 1 Part 1 Part 1 Part 1 Part** 4 Carriage bolt nuts 4 Carriage bolts 4 Carriage bolt washers **Table A-2. Optional Accessories (for gooseneck mounting)**

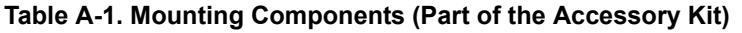

<span id="page-29-2"></span>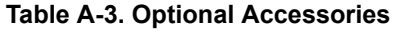

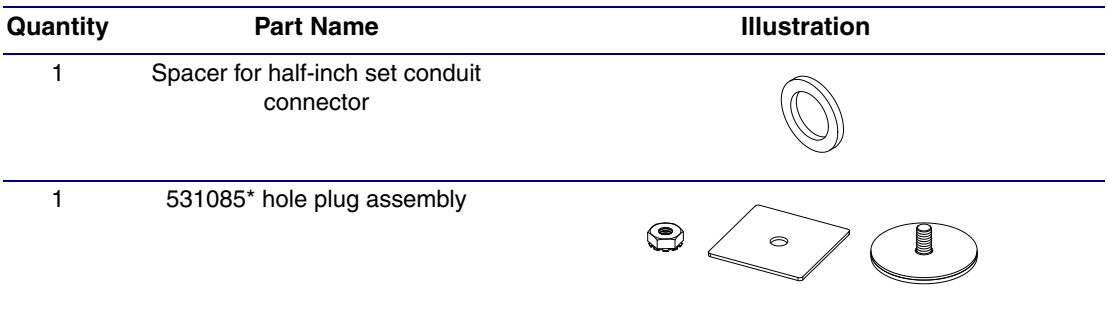

## <span id="page-30-0"></span>A.2 Conduit Wall Mounting

[Figure A-1](#page-30-1) shows the Conduit Wall Mounting (Outdoor Intercom or Outdoor Call Button) for the Auxiliary Outdoor RGB (Multi-Color) Strobe Kit.

<span id="page-30-2"></span>**Note** Be sure to connect the Auxiliary RGB Strobe Kit to the Earth Ground.

**Figure A-1. Conduit Wall Mounting (Outdoor Intercom or Outdoor Call Button)** 

<span id="page-30-1"></span>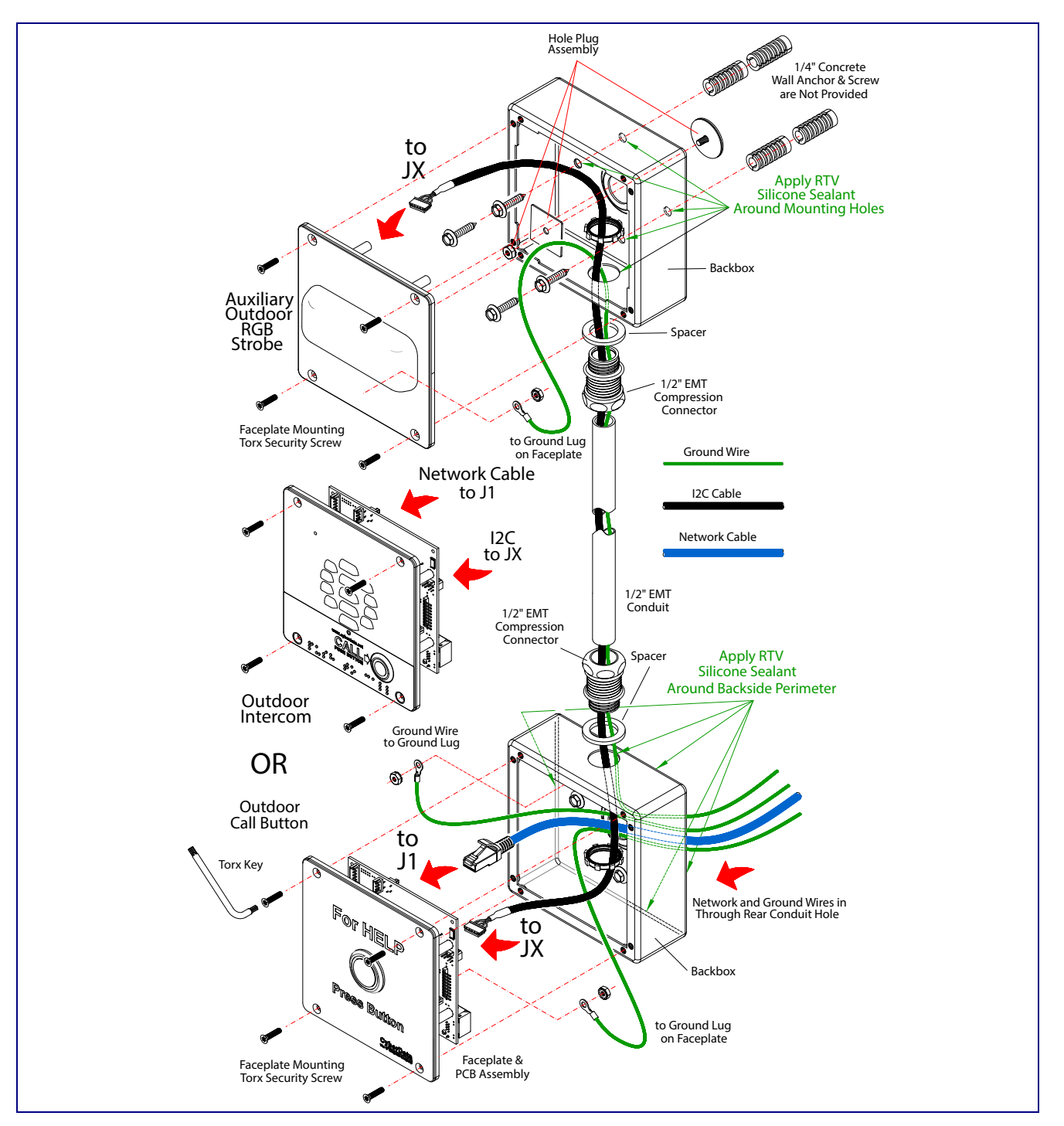

## <span id="page-31-0"></span>A.3 Dimensions

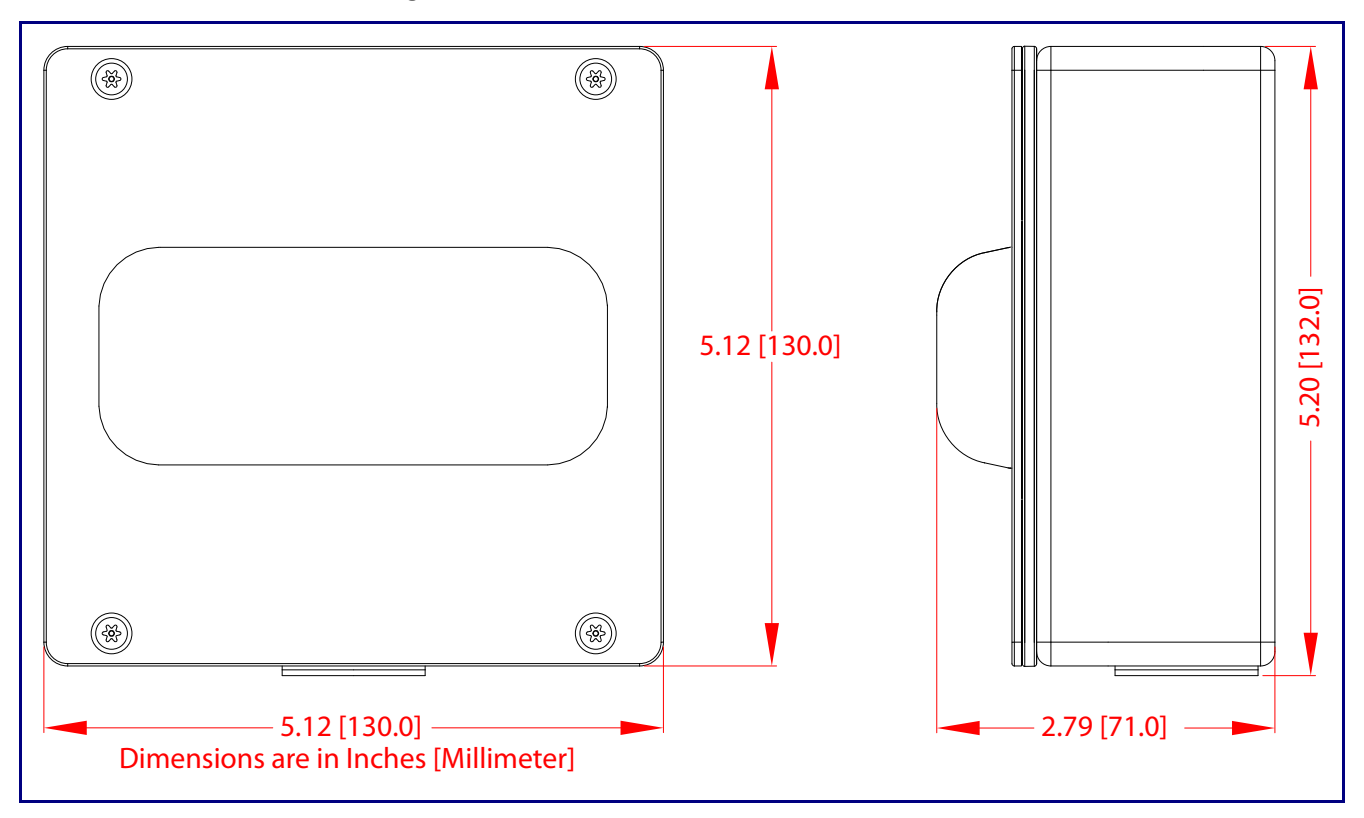

<span id="page-31-1"></span>**Figure A-2. Unit Dimensions—Front and Side View**

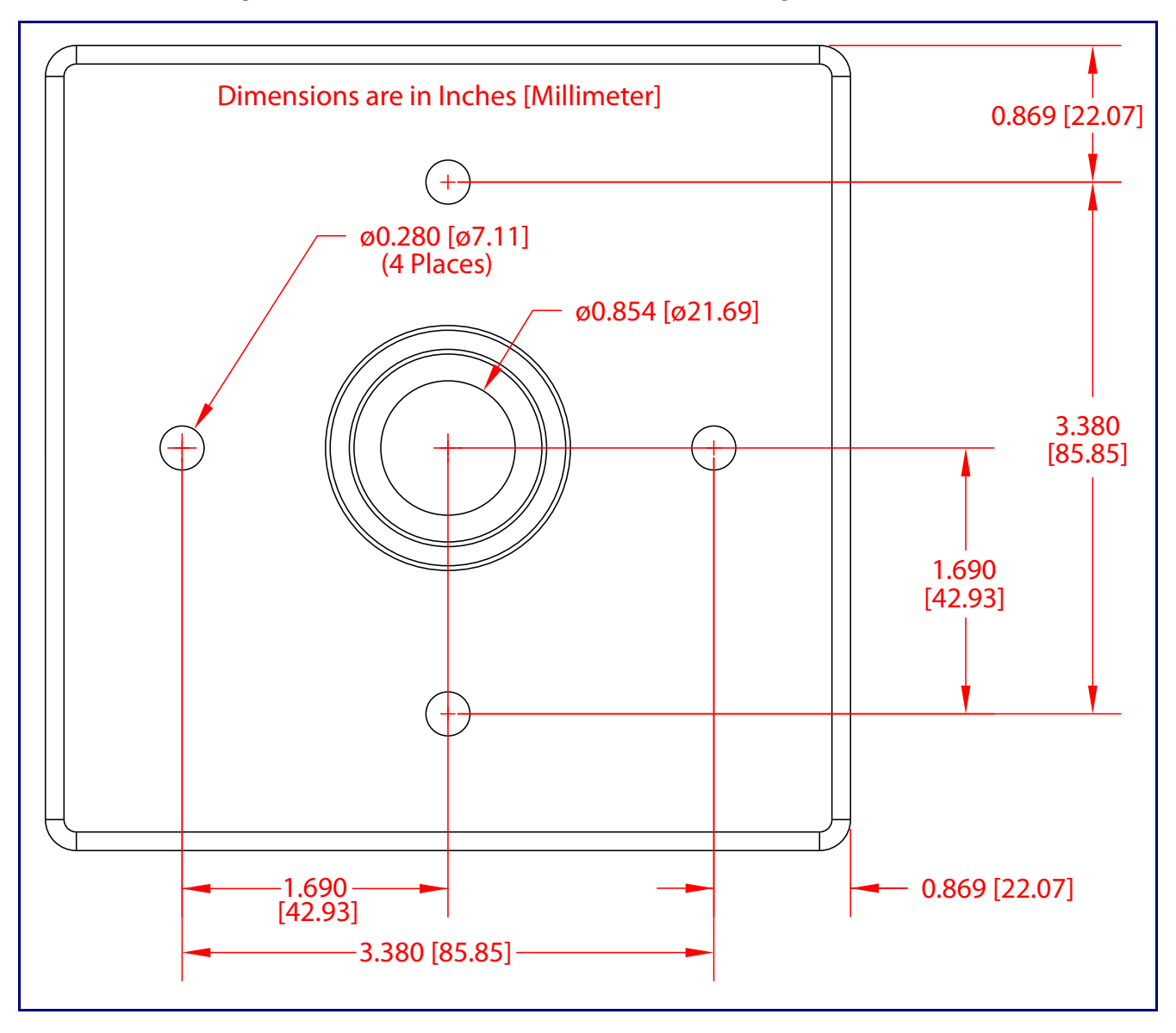

<span id="page-32-0"></span>**Figure A-3. Unit Dimensions—Rear View with Mounting Hole Locations**

# <span id="page-33-0"></span>Appendix B: Troubleshooting/Technical Support

## <span id="page-33-3"></span><span id="page-33-1"></span>B.1 Frequently Asked Questions (FAQ)

To see a list of frequently asked questions for your product, click on the **FAQs** tab at the following webpage:

**<https://www.cyberdata.net/products/011490>**

### <span id="page-33-2"></span>B.2 Documentation

The documentation for this product is released in an English language version only.

To download PDF copies of CyberData product documentation, click on the **Downloads** tab at the following webpage:

**<https://www.cyberdata.net/products/011490>**

### <span id="page-34-3"></span><span id="page-34-0"></span>B.3 Contact Information

<span id="page-34-2"></span>Contact CyberData Corporation 3 Justin Court Monterey, CA 93940 USA **<www.CyberData.net>** Phone: 800-CYBERDATA (800-292-3732) Fax: 831-373-4193

Sales Sales 831-373-2601, Extension 334

<span id="page-34-4"></span>**Technical** Support The fastest way to get technical support for your VoIP product is to submit a VoIP Technical Support form at the following website:

#### **<http://support.cyberdata.net/>**

The Support Form initiates a ticket which CyberData uses for tracking customer requests. Most importantly, the Support Form tells us which PBX system and software version that you are using, the make and model of the switch, and other important information. This information is essential for troubleshooting. Please also include as much detail as possible in the **Comments** section of the Support Form.

Phone: (831) 373-2601, Extension 333

## <span id="page-34-5"></span><span id="page-34-1"></span>B.4 Warranty and RMA Information

The most recent warranty and RMA information is available at the following website address:

**<http://support.cyberdata.net/>**

## <span id="page-35-0"></span>Index

### **C**

changing the web access password [11](#page-17-2) configurable parameters [12](#page-18-1), [15](#page-21-1) configuration door sensor [20](#page-26-2) intrusion sensor [20](#page-26-2) SIP [13](#page-19-2) configuration page configurable parameters [12](#page-18-1) contact information [28](#page-34-2) contact information for CyberData [28](#page-34-3) CyberData contact information [28](#page-34-2)

### **D**

default device settings [29](#page-35-0) device configuration [11](#page-17-2) device configuration page [11](#page-17-3) device configuration parameters [12](#page-18-1) device configuration password changing for web configuration access [11](#page-17-2) DHCP Client [2](#page-8-2) dimensions [3](#page-9-1) unit dimensions—front and side view [25](#page-31-1) unit dimensions—rear view and mounting hole locations [26](#page-32-0)

### **E**

earth ground [24](#page-30-2)

### **H**

http web-based configuration [2](#page-8-3)

### **I**

identifying your product [1](#page-7-3) intercom configuration page configurable parameters [15](#page-21-1)

### **M**

mounting optional accessories [23](#page-29-2)

### **P**

part number [3](#page-9-2) parts list [5](#page-11-3) power input [3](#page-9-3) product parts list [5](#page-11-4) product features [2](#page-8-4) product overview product features [2](#page-8-4) product specifications [3](#page-9-1) supported protocols [2](#page-8-5) supported SIP servers [3](#page-9-4) product specifications [3](#page-9-1) protocols supported [2](#page-8-5)

## **R**

resetting the IP address to the default [23](#page-29-3), [27](#page-33-3) restoring factory default settings [29](#page-35-0) RTP/AVP [2](#page-8-6)

### **S**

sales [28](#page-34-2) sensor setup page [20](#page-26-3) sensor setup parameters [20](#page-26-2) service [28](#page-34-2) SIP (session initiation protocol) [2](#page-8-7) SIP configuration [13](#page-19-2) SIP server SIP servers supported [3](#page-9-4) supported protocols [2](#page-8-5)

## **T**

tech support [28](#page-34-2) technical support, contact information [28](#page-34-4)

## **U**

unit dimensions—front and side view [25](#page-31-1) unit dimensions—rear view and mounting hole locations [26](#page-32-0) username changing for web configuration access [11](#page-17-2)

### **W**

warranty policy at CyberData [28](#page-34-5) weight 3